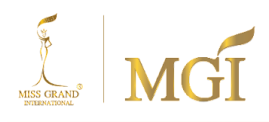

Attachment 6

# Guidelines for attending shareholder meetings via electronic media

(E-EGM)

1213/414 ซ.ลาดพร้าว 94 (ปัญจมิตร) ถ.ลาดพร้าว แขวงพลับพลา เขตวังทองหลาง กรุงเทพมหานคร 10310 1213/414 LAT PHRAO 94, LAT PHRAO ROAD, PHLAP PHLA, WANG THONG LANG, BANGKOK THAILAND 10310 TEL +66 (0) 2 530 9655-6 FAX +66 (0) 2 559 0550 EMAIL: info@missgrandinternational.com | www.missgrand.com

#### Guidelines for attending shareholder meetings via electronic media (E-EGM)

Shareholders or proxies who wish to attend the meeting must submit identification documents as specified. to the company within 31 July 2024 when the company has verified the information according to the list of shareholders according to the information in the closed register of shareholders who have the right to attend the meeting. It's completely correct. The service provider for organizing meetings via electronic media will send a link for joining the meeting and a user manual to the email that you have sent to the company. The link will be sent 1 day in advance of the meeting date.

#### Notification of intent to attend the meeting via electronic media

Shareholders who wish to attend the meeting via electronic media You must notify your intention to attend the meeting in the following 2 ways:

- 1. Notify your intention to attend the meeting via email or postal mail.
- 2. Notification of intent to attend the meeting By sending information via website or QR Code.

### In case shareholders wish to notify their intention to attend the electronic general meeting (E-EGM) via email or postal mail.

- 1. Please fill out the document requesting to attend the meeting via electronic media (E-EGM) (Attachment 7) by asking that you clearly specify your email (E-mail) and mobile phone number for use in registering for the meeting.
- 2. Attach a copy of your proof of identity. To confirm your right to attend the E-EGM meeting
	- **2.1** Shareholders who are natural persons
		- Case shareholders wish to attend the meeting personally via electronic media (E-Meeting)
			- o A copy of a valid government-issued identification document that has not expired. such as ID card or government identification card or driver's license or passport In the case of a change in name-surname Shareholders are requested to attach evidence.
		- In the case of a shareholder appointing a proxy to another person to attend the meeting on their behalf through electronic media (E-Meeting)
			- o Proxy form as attached with the meeting invitation letter Fill in the message correctly and completely. and signed by the grantor and the proxy. and complete with stamp duty
			- $\circ$  Copy of the identity document of the proxy, such as a copy of your ID card or a copy of your government official ID card. or a copy of your passport (In the case of a foreigner) that has not expired and is certified as a true copy by the grantor of the proxy

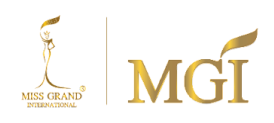

- **2.2** Shareholders who are juristic persons
	- In the case where the person authorized to sign on behalf of the juristic person (director) wishes to attend the meeting in person. through electronic media (E-Meeting)
		- o Copy of shareholder's certificate of legal entity registration Issued no more than 1 year before the date of the shareholder meeting. which is certified true copy by the representative of the juristic person (director) who has the authority to sign on behalf of the juristic person
		- o copy of the identity document of the juristic person's representative (director), such as a copy of an ID card or a copy of a government official's ID card. or a copy of your passport (in the case of a foreigner) that has not expired and has been signed to certify that it is a true copy
	- In the case where a proxy is given to the proxy Attend the meeting instead through electronic media(E-Meeting)
		- o The proxy form, as attached with the invitation to the meeting, must be fully and accurately completed, signed by both the grantor and the proxy, and properly affixed with the required revenue stamps
		- o Copy of shareholder's certificate of legal entity registration Issued no more than 1 year before the date of the shareholder meeting. which is certified true copy by the representative of the juristic person (director) who has the authority to sign on behalf of the juristic person
		- o copy of the identity document of the juristic person's representative (director), such as a copy of an ID card or a copy of a government official's ID card. or a copy of your passport (in the case of a foreigner) that has not expired and has been signed to certify that it is a true copy
		- o Copy of the proxy holder's identity document The same as in the case of natural persons as mentioned above.

In the case where the documents or evidence mentioned above It is not a Thai or English version of the document. Shareholders must present an English translation of the document. who signed to certify the translation By shareholders or by those authorized to sign to bind that juristic person (In the case of a juristic person).

- 3. Please send the electronic notification of your intention to attend the meeting (Item 1) and the supporting identification documents along with other relevant documents (Item 2) to the company by July 31, 2024.
	- E-mail channel : ir@missgrandinternational.com
	- Postal channel : Company Secretary Department 1213/141 Lat Phrao 94, Lat Phrao Road, Phlap Phla, Wang Thong Lang, Bangkok Thailand 10310

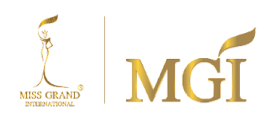

In case a shareholder wishes to notify their intention to attend the meeting via electronic media (E-EGM) through a website or QR code.

1. Notify intention to attend the meeting via Web Browser: Chrome by visiting

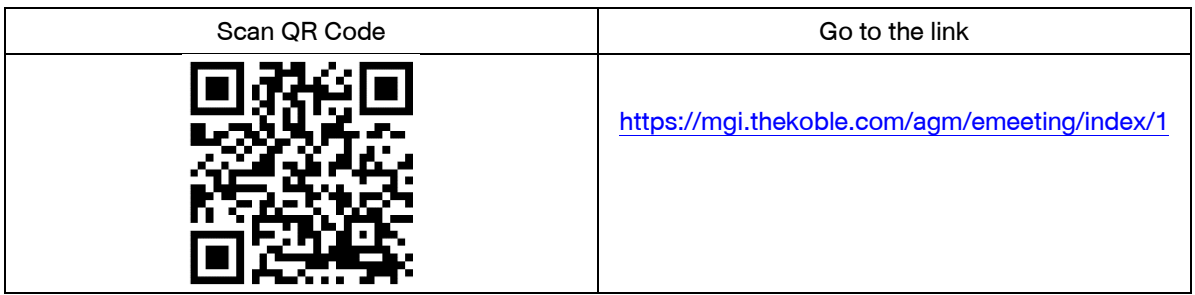

- 2. Fill in shareholder information
	- 1. Securities holder account number
	- 2. Name (no prefix required)
	- 3. Surname
	- 4. ID card number
	- 5. Choose to accept the conditions. and consent to access personal information
	- 6. Press "Confirm"
- 3. Check the name of the shareholder and the number of shares. If correct, please fill in additional information.
	- 1. Name-Surname (English)
	- 2. Email to receive a link for joining the meeting.
	- 3. Mobile phone number

In the case that shareholders attend the meeting in person: Specify the shareholder's mobile phone number.

Proxy case: specify Mobile phone number of the proxy recipient for use in attending meetings

- 4. Select meeting attendance type
	- i. Attend the meeting in person via E-EGM
	- ii. Granting a proxy to the general public to attend the meeting via E-EGM
	- iii. Assign a proxy to an independent director
- 5. Press "Next"

### In the case of shareholders attending the meeting in person

Prepare to attach files and supporting documents to confirm the shareholders' identities.

- 1. Copy of ID card, copy of passport, copy of government issued card
- 2. Other documents such as company certification
- 3. Press "Next"
- 4. The system will pop up a message. "The system has received the information successfully." Please check your first name, last name, and number of shares again.

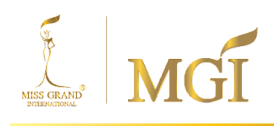

5. Close the window. This ends the notification of your intention to join the meeting.

#### In the case of granting a proxy to the general public to attend the meeting via E-EGM

Prepare to attach supporting documents to confirm the identity of the shareholder.

- 1. Copy of ID card, copy of passport, copy of government issued card.
- 2. Other documents such as company certification
- 3. Press "Next"
- 4. Specify information about the proxy and attach supporting documents.
	- i. Name-Last name of the proxy holder (Thai language)
	- ii. Name-Last name of the proxy holder (English language)
	- iii. Attach a copy of the document showing the identity of the proxy recipient.
	- iv. Attach the proxy file with complete information and signature.
- 5. Press "Next"
- 6. The system will pop up a message. "Information received successfully" check the name, surname and number of shares again.
- 7. Close the window. This ends the notification of your intention to join the meeting.

#### In the case of granting a proxy to an independent director

- 1. Prepare to attach supporting documents to verify your identity. (Same as if shareholders attended the meeting in person)
- 2. Attached proxy form Completely filled out and signed
- 3. Press "Next"
- 4. The system will pop up a message. "Information received successfully" check the name, surname and number of shares again.
- 5. Close the window. This ends the notification of your intention to join the meeting.

Note: System for receiving notification of intent to attend meetings. It will be open for operation from July 22, 2024 to August 5, 2024 or until the meeting is completed. (The system does not accept information on Saturdays, Sundays, and public holidays.)

#### Participating in meetings via electronic media (E-EGM)

- 1. Once the shareholder or proxy who has requested to attend the meeting has been completely verified, you will receive an e-mail from the meeting service provider which will be a link for attending the meeting. and a manual for using the system One day before the meeting, please study the manual on how to use the E-EGM meeting system in detail. In case you have not received the said E-Mail by August 4, 2024, please contact the company immediately.
- 2. You must prepare this information. for use in logging in In the case that shareholders attend the meeting in person: Shareholder account number (securities holder registration number) and shareholder identification card number In the case of a proxy: National ID card number and mobile phone number of the proxy recipient

3. Meeting participation and voting via electronic media Can be used with computers / notebooks / tablets and mobile phones via Web Browser: Chrome with 4G speed internet or basic home internet.

Annotation: In the case of attending the meeting via tablet and mobile phone. The Zoom Cloud Meeting program must be installed before attending the meeting, which can be downloaded as follows.

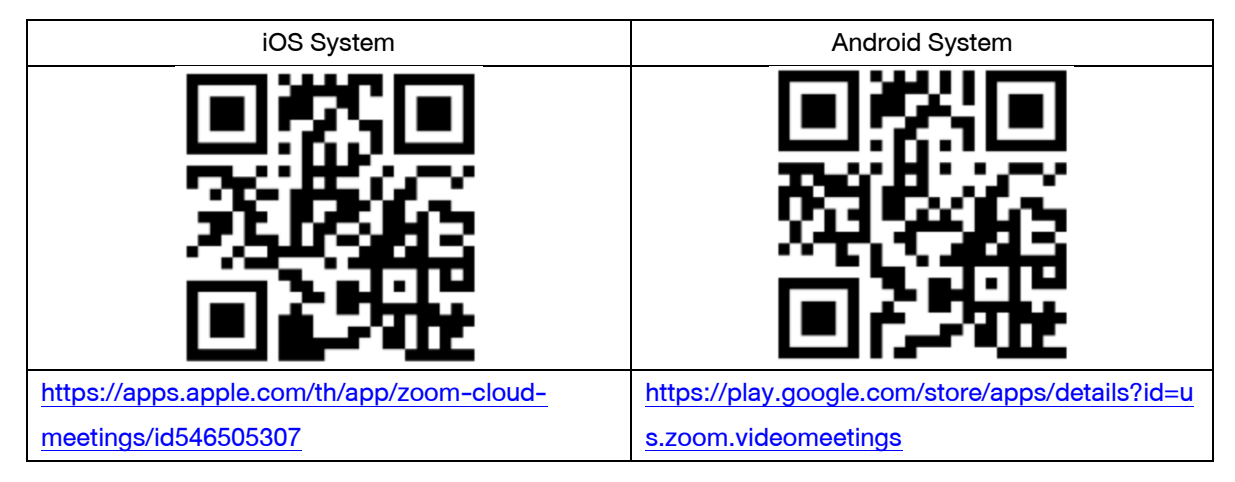

- 4. The system will allow access to join the meeting 60 minutes before it starts. However, the live broadcast will commence precisely at the meeting's scheduled time.
- 5. To log in, participants will need to use the shareholder registration number and the national identification card number of the shareholder.
- 6. In the E-Voting system, you can vote on each agenda item by selecting "Agree," "Disagree," or "Abstain." If you do not cast a vote on any agenda item, the system will automatically count your vote as "Agree." This method ensures that all shareholders' votes are considered, even if they do not actively vote on every agenda item.
- 7. In the event that attendees have a problem or encounter a problem, they support the E-EGM system and contact the company. OJ International Co., Ltd. According to the telephone number specified in the E-Mail that sent the control system to you.

# \*\*\* This E-EGM meeting will be via electronic media only. and the meeting location will not be arranged in the original format. Asking for cooperation from shareholders not to come to the company \*\*\*

### In the case that a shareholder wishes to appoint an independent director as a proxy

For shareholders who cannot attend the E-EGM meeting in person or cannot appoint another proxy to attend the E-EGM meeting, if the shareholder wishes to appoint a proxy to an independent director. Please send the proxy form. (Attachment No. 9) specifying the proxy as an independent director as specified by the company together with supporting documents to the company within 31 July 2024 through the following channels.

- E-mail channel: ir@missgrandinternational.com
- Postal channel : Company Secretary Department 1213/141 Lat Phrao 94, Lat Phrao Road, Phlap Phla, Wang Thong Lang, Bangkok Thailand 10310

Annotation: In cases where shareholders specify their votes for each agenda item, the independent director will vote according to the instructions provided in the power of attorney. In voting for each agenda item, shareholders have the right to vote for, against, or abstain, but cannot split their votes (except for custodian voting).

### In the case of a shareholder who is a foreign investor and appoints a Custodian in Thailand to be the depositary and caretaker of the shares.

Please submit the following information

- 1. Proxy Form C. (attached with the meeting invitation letter) filled in correctly and completely. Sign the names of the proxy grantor and the proxy holder. With 20 baht stamp duty affixed
- 2. Certificate of registration of the juristic person of the Custodian and signed to certify that it is a true copy by the person authorized to sign on behalf of the juristic person of the Custodian or the attorney-in-fact. together with the legal entity's seal (if any)
- 3. Power of attorney from the shareholder to the Custodian to sign the proxy form on their behalf
- 4. Letter confirming that the person signing the proxy form instead is allowed Doing custodian business
- 5. Copy of ID card or a copy of government official identification card or a copy of your passport (in the case of a foreigner) of the proxy with signature to certify that it is a true copy
- 6. Send information through the following channels
	- E-mail channel: ir@missgrandinternational.com
	- Postal channel: Company Secretary Department 1213/141 Lat Phrao94, Lat Phrao Road, Phlap Phla, Wang Thong Lang, Bangkok Thailand 10310

# Submitting suggestions or questions related to your business, industry, and company performance. or related to any agenda which will be considered at the E-EGM meeting

In the event that shareholders wish to send suggestions or questions, they can do so in two ways as follows:

- 1. Send suggestions or questions to the company in advance of the meeting. Through the following channels
	- E-mail : ir@missgrandinternational.com
	- Telephone: 025309656 ext.100 or101
	- Postal channel: Company Secretary Department 1213/141 Lat Phrao 94, Lat Phrao Road, Phlap Phla, Wang Thong Lang, Bangkok Thailand 10310
- 2. Submit suggestions or questions during the meeting. For those attending the E-EGM meeting, attendees must provide their first and last name. along with informing that he was the shareholder attending the meeting himself or as a proxy Before every suggestion or question is sent The company opens channels for sending suggestions and questions during meetings as follows:
	- Chat channel Q&A
	- Audio conversation channel The meeting participants will press the raise hand button. and turn on the microphone on your device After the system operator sends you an invitation to chat. And please turn off the microphone after every conversation. (More details can be found in the meeting attendance manual sent to attendees' emails.)

### However, if shareholders have questions about the meeting, they can contact the officials as follows:

- 1. Regarding submitting identity verification documents to attend shareholder meetings via electronic media (E-Meeting), contact the Company Secretary for additional information. According to the company contact channels according to the details above
- 2. Regarding the procedures for joining the meeting and voting via electronic media (E-Meeting), in the case where identity has been verified correctly and completely, contact OJ International Co., Ltd. at the telephone number specified in the E-Mail at Send you a manual for using the system.